#### GUI v Javě

Jiří Vokřínek

Katedra počítačů Fakulta elektrotechnická České vysoké učení technické v Praze

#### Přednáška 5

B0B36PJV – Programování v JAVA

Jan Faigl, Jiří Vokřínek, 2017 B0B36PJV – Přednáška 5: GUI v Javě 1 / 29

GUI v Javě

[GUI v Javě](#page-3-0)

[GUI komponenty a kontejnery](#page-6-0)

[Dialogová okna](#page-19-0)

[Události a obsluha událostí z GUI](#page-24-0)

Jan Faigl, Jiří Vokřínek, 2017 B0B36PJV – Přednáška 5: GUI v Javě 2 / 29

# <span id="page-2-0"></span>Část I [GUI v Javě](#page-2-0)

Jan Faigl, Jiří Vokřínek, 2017 B0B36PJV – Přednáška 5: GUI v Javě 3 / 29

#### Grafické uživatelské rozhraní

- GUI Graphical User Interface
- Zásadním způsobem ovlivňuje použitelnost, přívětivost aplikace a také produktivitu
- Elegantní návrh s intuitivní a konzistentní funkcionalitou
- Respektujte styl a zvyklosti uživatele

Cílová skupina laik vs expert

Jednoduchost bývá zpravidla lepší než složité komponenty Vytvořit jednoduché a dobře použitelné rozhraní je zpravidla výrazně časově náročnější než se na první pohled zdá.

Klíčová je zpětná vazba od uživatelů a testování

<span id="page-3-0"></span>"Testováno na lidech!"

Návrh dobrého rozhraní je o rozložení grafických prvků, volbě barev a tvarů, vizualizačních efektech, písmu, . . .

> V rámci PJV si ukážeme jaké základní prvky (objekty) se pro tvorbu GUI používají.

Jan Faigl, Jiří Vokřínek, 2017 B0B36PJV – Přednáška 5: GUI v Javě 4 / 29

#### Programování a tvorba grafického rozhraní

- Z programátorského hlediska se však vždy v podstatě jedná o zadání vstupu a prezentaci výstupu
- Pro interakci s uživatelem lze využít sadu základních grafických komponent tzv. Widgets
- Softwarová knihovna pro tvorbu rozhraní se nazývá Widget toolkit nebo grafický toolkit
- Klíčem k jednoduchosti, použitelnosti a také přenositelnosti mezi platformami je unifikace grafických prvků

Různé systémy, různé grafické reprezentace.

Velkou výhodou Javy je, že knihovny pro grafické prvky jsou součástí standardního JDK

Jan Faigl, Jiří Vokřínek, 2017 B0B36PJV – Přednáška 5: GUI v Javě 5 / 29

#### Grafické knihovny v Javě

- AWT Abstract Window ToolKit (První gui v Javě heavyweight)
	- Vykreslování zajišťuje hostitelská platforma, na které běží JVM Vykreslování je tak rychlejší, ale vše nemusí fungovat identicky na jiných platformách
- Swing Výrazné rozšíření (a zlepšení) GUI (oproti AWT)
	- **Doporučené standardní GUI v Javě**
	- $\Box$  Look $\&$ Feel je platformově nezávislý a respektuje i18n

i18n – i-internationalizatio-n

Důsledné oddělení modelu od pohledu  $\mathcal{L}_{\mathcal{A}}$ 

<http://docs.oracle.com/javase/tutorial/uiswing>

- **JavaFX** nový GUI ToolKit (následovník Swing)
	- Styl vzhledu přes CSS HMTL rendering engine (WebKit)

<http://docs.oracle.com/javase/8/javase-clienttechnologies.htm>

- SWT Standard Widget Tookit (Eclipse)
	- **Platformově závislý, ale unifikuje vzhled**

<https://www.eclipse.org/swt>

### Základní prvky grafického rozhraní

- Komponenty tlačítka, textová pole, menu, posuvníky, . . .
- Kontejnery komponenty, do kterých lze vkládat komponenty Například pro rozdělení plochy a volbu rozmístění
- Správce rozvržení (Layout manager) rozmísťuje komponenty v ploše kontejneru
- <span id="page-6-0"></span>Interakce s uživatelem dále zpravidla vyžaduje mechanismus událostí a jejich zachytávání

#### AWT a Swing

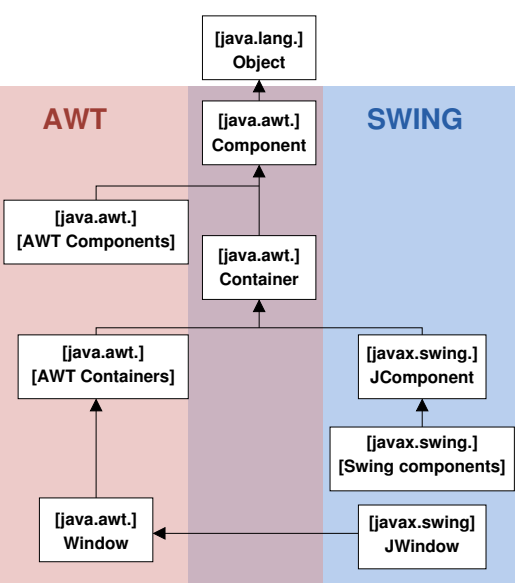

Jan Faigl, Jiří Vokřínek, 2017 B0B36PJV – Přednáška 5: GUI v Javě 8 / 29

### Základní součásti GUI

**Komponenty a dialogové prvky** 

javax.swing

- Tlačítka, text, textová pole, seznamy, přepínače
- Společné metody pro velikost, barvu, umístění textu, . . .
- Kontejnery (v oknech, která zpravidla řeší prostředí OS)
	- **Kontejnery obsahují komponenty Kontejnery obsahují komponenty**

Komponenty musí být umístěny v kontejneru

- Kontejnery se vkládají do oken
- **JFrame** obecný kontejner
- **JPanel** kontejner po jednoduché komponenty
- **Layout Manager Správce rozmístění**

javax.swing a java.awt

- Definuje pozici komponent v kontejneru
- Relativní k okrajům, pevná pozice, v mřížce, . . .
- **Určuje vzhled a chování aplikace**
- Events Obsluha událostí (java.awt.event)

#### Přehled základních grafických komponent

#### Komponenty

- JLabel Zobrazení popisku, bez generování události
- JButton Tlačítko s událostí kliknutí na tlačítko
- JTextField Zadání textu
- JPasswordField Zadání textu (hesla), vložené znaky se zobrazují jako hvězdičky
- JList Seznam položek, možnost vybrat jednu nebo více položek
- JComboBox Rozevírací seznam položek, klepnutím na položku se generuje událost
- JCheckBox Zaškrtávací políčko, prvek je/není vybrán
- JRadioButton Přepínač, výběr z možností

#### Kontejnery a správce rozvržení

**JFrame** – Kontejner s ohraničením a záhlavím

<http://docs.oracle.com/javase/tutorial/uiswing/components/frame.html>

**JPanel** – Kontejner bez ohraničení, implicitně rozmístění FlowLayout Může být jednodušší na použití

<http://docs.oracle.com/javase/tutorial/uiswing/components/panel.html>

#### Layout Manager (správce rozvržení)

- BorderLayout Rozmístění podle okrajů okna (panelu/kontejneru)
- BoxLayout Rozmístění do podkontejnerů, sdružování komponent
- FlowLayout Rozmístění zleva doprava a shora dolů
- GridLayout Rozmístění do pevné mřížky

<http://docs.oracle.com/javase/tutorial/uiswing/layout/visual.html>

Jan Faigl, Jiří Vokřínek, 2017 B0B36PJV – Přednáška 5: GUI v Javě 11 / 29

#### Správci rozmístění komponent – Layout Manager

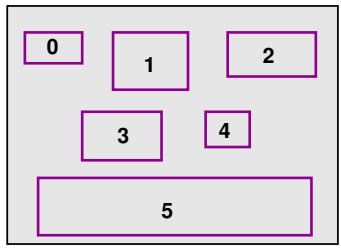

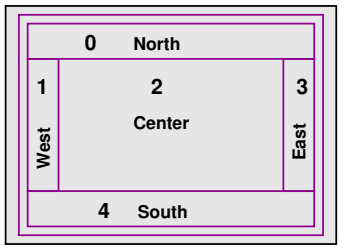

#### FlowLayout BorderLayout

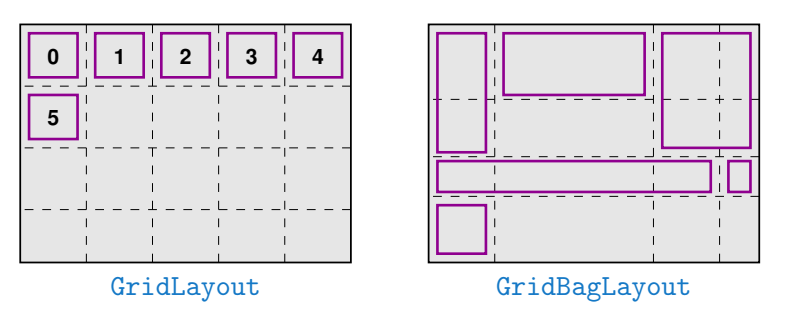

Jan Faigl, Jiří Vokřínek, 2017 B0B36PJV – Přednáška 5: GUI v Javě 12 / 29

#### Příklad okna a vložení komponenty (JLabel)

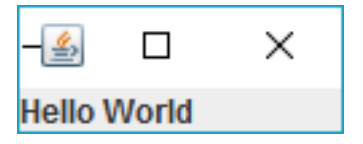

```
JFrame Swing – "Hello World"
```

```
// okno a jeho titulek
JFrame frame = new JFrame("HelloWorldSwing");
```
frame.setDefaultCloseOperation(JFrame.EXIT\_ON\_CLOSE);

```
JLabel label = new JLabel("Hello World");
frame.getContentPane().add(label, BorderLayout.NORTH);
```

```
frame.pack(); //nastav velikost okna
frame.setVisible(true); //zobrazi okno
```
Metoda demo v DemoGuiComponents

### Řídicí komponenty 1/2

- $\blacksquare$  JButton ..zvonková"
- **JToggleButton přepínací**
- JCheckBox zaškrtávací
- JRadioButton a ButtonGroup

<http://docs.oracle.com/javase/tutorial/uiswing/components/button.html>

 $JList$  – seznam

SINGLE SELECTION. SINGLE INTERVAL SELECTION. MULTIPLE\_INTERVAL\_SELECTION

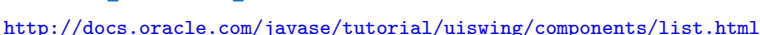

JComboBox – seznam rozbalovací

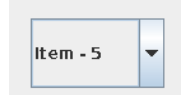

#### <http://docs.oracle.com/javase/tutorial/uiswing/components/combobox.html> DemoGuiComponents

Jan Faigl, Jiří Vokřínek, 2017 B0B36PJV – Přednáška 5: GUI v Javě 14 / 29

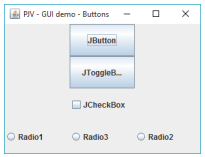

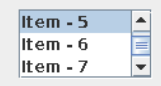

### Řídicí komponenty 2/2

- JTextField vstupní pole pro data (editovatelné nebo needitovatelné)
	- TextArea

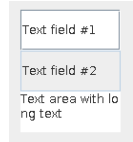

<http://docs.oracle.com/javase/tutorial/uiswing/components/textfield.html>

- JMenuBar, JMenu, JMenuItem
	- JRadioButtonMenuItem, ButtonGroup

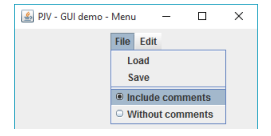

<http://docs.oracle.com/javase/tutorial/uiswing/components/menu.html>

JSlider

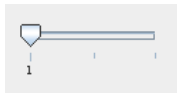

<http://docs.oracle.com/javase/tutorial/uiswing/components/slider.html>

DemoGuiComponents

Jan Faigl, Jiří Vokřínek, 2017 B0B36PJV – Přednáška 5: GUI v Javě 15 / 29

#### Vlastní grafika v Javě – Plátno (Canvas)

- Základní třídy java.awt.Graphics, java.awt.Graphics2D
- **Základní možnosti třídy Graphics**: Již od JDK ver. 1.2
	- Kreslení základních 2D objektů (grafických primitiv)
	- **Vykreslování textu a obrázků**
	- Nastavování a testování barev, fontů, ořezání, . . .
- Okamžik zobrazení "není" časově určen
- Kreslit lze v komponentách JPanel a JFrame
- Vykreslování probíhá v grafickém kontextu tvořeného třídou **Graphics** 
	- Grafický kontext je parametrem (zděděné) metody Container.paint(Graphics g), ve které probíhá vlastní kreslení do kontextu ("plátna")
	- **Definuje počáteční vykreslení, nevolá se přímo** Třída Graphics je abstraktní, předávaný objekt g je "automatický" objekt, o který se nestaráme.
- Překreslování je realizováno metodami **repaint a update**

<http://docs.oracle.com/javase/tutorial/uiswing/painting>

Jan Faigl, Jiří Vokřínek, 2017 B0B36PJV – Přednáška 5: GUI v Javě 16 / 29

#### Příklad vykreslení grafických primitiv 1/3

```
public class Canvas extends JFrame {
   public Canvas() {
      setTitle("PJV Demo Canvas");
      setSize(640, 480);
      setVisible(true):
      setDefaultCloseOperation(JFrame.EXIT_ON_CLOSE);
   }
```

```
@Override
   public void paint (Graphics g) { ... }
}
```
#### Canvas

#### Příklad vykreslení grafických primitiv 2/3

```
@Override
    public void paint(Graphics g) {
       Graphics2D g2d = (Graphics2D) g;
       g2d.setColor(Color.RED);
       g2d.fillOval(110, 210, 30, 30);
       g2d.drawOval(360, 320, 30, 30);
       g2d.setColor(Color.BLUE);
       g2d.fillRect(150, 50, 30, 30);
       g2d.drawPolygon(
             new int [] {200, 250, 300, 290, 180},
             new int[]{150, 200, 180, 210, 240},
             5);
       g2d.draw(new Ellipse2D.Double(320, 240, 30, 30));
     } Canvas
Jan Faigl, Jiří Vokřínek, 2017 B0B36PJV – Přednáška 5: GUI v Javě 18 / 29
```
#### Příklad vykreslení grafických primitiv 3/3

```
public class DemoGuiCanvas {
```

```
public void demo() {
   Canvas canvas = new Canvas();
   }
```

```
public static void main(String[] args) {
   DemoGuiCanvas gui = new DemoGuiCanvas);
   gui.demo();
}
```
}

DemoGuiCanvas

#### Dialogové okno

- Dialogové okno je dočasné "nezávislé" okno zpravidla vyžadující interakci uživatele
- Slouží pro informování uživatele nebo pro získání uživatelské vstupu

<span id="page-19-0"></span>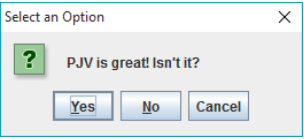

<http://docs.oracle.com/javase/tutorial/uiswing/components/dialog.html>

- **E** Je možné je vyvolat metodami třídy **JOptionPane**, např.
	- showMessageDialog
	- showConfirmDialog  $\mathcal{L}_{\mathcal{A}}$
	- showInputDialog

#### Příklad dialogového okna

import javax.swing.JOptionPane;

JOptionPane.showMessageDialog(null, "Message");

int answr =  $//0 - Yes, 1 - No, 2 - Cancel$ JOptionPane.showConfirmDialog(null, "Config?");

String str = JOptionPane.showInputDialog(null, "Entry"); DemoDialog

#### Dialog zobrazení informace

- **Zobrazení informace můžeme anotovat podle významu** 
	- **ERROR\_MESSAGE**
	- **INFORMATION MESSAGE**
	- WARNING MESSAGE
	- **QUESTION MESSAGE**
	- **PLAIN MESSAGE**

```
int response = JOptionPane.showConfirmDialog(null, "PJV is great
          ! Isn't it?");
      switch (response) {
         case 0:
            JOptionPane.showMessageDialog(null, "You are right!",
                  "Confirm", JOptionPane.PLAIN_MESSAGE);
            break;
         case 1:
            JOptionPane.showMessageDialog(null, "You are wrong!",
                  "Error", JOptionPane.ERROR_MESSAGE);
            break;
         case 2:
            JOptionPane.showMessageDialog(null, "You should know!",
                  "Warn", JOptionPane.WARNING_MESSAGE);
            break;
      }
                                                            DemoDialog
Jan Faigl, Jiří Vokřínek, 2017 B0B36PJV – Přednáška 5: GUI v Javě 22 / 29
```
### Modalita dialogových oken

#### Modalita dialogu určuje, zdali dialogové okno blokuje ostatní okna

- Dialog.ModalityType
	- **APPLICATION MODAL**
	- DOCUMENT\_MODAL
	- MODELESS **T**
	- TOOLKIT\_MODAL
- Volíme dle typu aplikace a dialogu např.:
	- **Jedno hlavní okno, ostatní dialogová okna slouží pro zadání vstupu** nebo informování uživatele (např. výběr souboru), po uzavření přecházíme do hlavního okna
	- Více "hlavních" oken, kterými procházíme a vždy pracujeme pouze s jedním oknem
	- Více "plovoucích" nezávislých oken

*Modeless* 

<http://docs.oracle.com/javase/tutorial/uiswing/misc/modality.html>

Jan Faigl, Jiří Vokřínek, 2017 B0B36PJV – Přednáška 5: GUI v Javě 23 / 29

#### Příklad modálního a nemodálního okna

```
final JFrame parent = new JFrame("Parent Frame");
parent.setLayout(new FlowLayout());
parent.setDefaultCloseOperation(JFrame.EXIT_ON_CLOSE);
parent.setBounds(100, 100, 300, 200);
parent.add(new JButton("Button"));
parent.setVisible(true);
JDialog dialog1 = new JDialog(parent, "Modeless Dialog");
dialog1.setBounds(200, 200, 300, 200);
dialog1.setVisible(true);
JDialog dialog2 = new JDialog(parent,
      "Document-Modal Dialog",
      Dialog.ModalityType.DOCUMENT_MODAL);
dialog2.setBounds(300, 300, 300, 200);
dialog2.setVisible(true);
```
DemoModality

### Zpracování událostí

- Interakce uživatele s rozhraním vyvolává události, na které je potřeba reagovat
- Dialogová okna (modální) představují synchronní mechanismus, kdy je běh aplikace "pozastaven" a aplikace čeká na uživatelský vstup
- Zpravidla, chceme uživatelům umožnit vyšší interaktivitu a s tím související "nezávislé" generování událostí

<span id="page-24-0"></span>Generované události je však nutné zpracovávat

#### Obsluha událostí

**Mechanismus reakce na akci uživatele, např.** 

- Stisk tlačítka, zadání textu, pohyb kurzoru Množinu možných typů událostí definuje Toolkit a souvisí s rozhraním (uživatelským) počítače
- **Pro každou komponentu je nutné** 
	- 1. Deklarovat typ zachytávané událost, kterou chceme zpracovávat
	- 2. Určit "posluchače", který má událost obsloužit
- Akcí uživatele vznikne událost, která je objektem Javy
- Zachycené události
	- jsou zpracovány (obslouženy) "posluchači" (listener)
		- Třídami s uživatelskými metodami pro reakci na událost
	- "posluchači", které implementují rozhraní "naslouchání"

Tj. musejí mít schopnost naslouchat dané události

Obsluha souvisí s tzv. Event-driven programováním, které je náplní 4. přednášky

Jan Faigl, Jiří Vokřínek, 2017 B0B36PJV – Přednáška 5: GUI v Javě 26 / 29

#### Příklad zpracování stisku tlačítka

```
JFrame frame = new JFrame("PJV - GUI button click demo");
Container pane = frame.getContentPane();
JButton printButton = new JButton("Print");
printButton.addActionListener(new ActionListener() {
   public void actionPerformed(ActionEvent e) {
      System.out.println("User click to print");
   }
});
JButton exitButton = new JButton("Quit");
exitButton.addActionListener(new ActionListener() {
   public void actionPerformed(ActionEvent e) {
      System.out.println("User click to exit");
      System.exit(0);
   }
});
pane.add(printButton);
pane.add(exitButton);
```
#### DemoButtonEvent

## Shrnutí přednášky

#### Diskutovaná témata

#### $\mathbf{r}$ GUI v Javě

- Komponenty a kontejnery
- Dialogová okna (modalita)
- <span id="page-28-0"></span>**Události a obsluha událostí (nástin)**

Příště: GUI v Javě a událostmi řízené programování (Even-Driven Programming)

Jan Faigl, Jiří Vokřínek, 2017 B0B36PJV – Přednáška 5: GUI v Javě 29 / 29